# **Baltie**

# **Zadanie 1. Budowanie**

W trybie **Budowanie** wybuduj domek jak na rysunku. Przedmioty do wybudowania domku weź z banku 0.

# **Zadanie 2. Czarowanie – sterowanie i powtarzanie**

W trybie **Czarowanie** z pomocą czarodzieja po lewej stronie domku wybudowanego w zadaniu 1. posadź drzewko, a po prawej ustaw płotek.

**Wskazówki**: Do sterowania Baltiem służą przyciski:

przedmiot przed sobą.

. Czarodziej zawsze wyczarowuje

Każdy ostatnio wyczarowany przedmiot pojawia się po prawej stronie przycisku **Wyczaruj z wyborem** jako przycisk **Wyczaruj ostatni.** Jeśli czarodziej ma wyczarować ten sam

przedmiot kilka razy, wystarczy kliknąć przycisk **Wyczaruj ostatni** ,

# **Zadanie 3. Programowanie – budowanie domku**

Wybierz tryb **Programowanie/Nowicjusz**. Utwórz program, w którym Baltie wybuduje dom jak na rysunku.

**Wskazówki**: Polecenia (m.in. poruszanie się Baltiego) wybieramy z panelu poleceń, a przedmioty z banków przedmiotów.

Pierwszy wiersz programu: .

Umieść na końcu programu polecenia **Czekaj** , aby okienko z programem nie zamknęło się natychmiast po jego wykonaniu.

Aby uruchomić program należy nacisnąć przycisk **Start** .

# **Zadanie 4. Programowanie – powtarzanie poleceń**

Uzupełnij program z zadania 3. tak, aby Baltie postawił po prawej stronie domu (do końca sceny) płotek z choinkami.

**Wskazówki**: Polecenia, które mają się powtarzać ujmujemy w nawias **1. Jul**, umieszczając przed nawiasem liczbę powtórzeń, np.

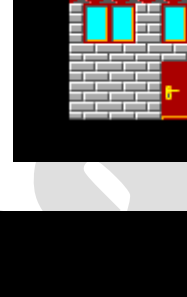

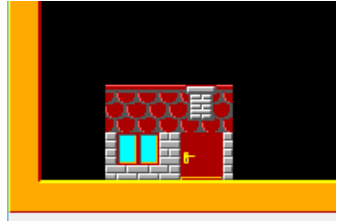

# **Scratch**

## **Zadanie 1. Powtarzanie poleceń**

Napisz program rysujący sześciokąt o boku 100 kroków.

### **Wskazówki**:

Na początku skryptu umieść element kiedy (z grupy **Zdarzenia**), a potem odpowiednie polecenia:

Zastosuj polecenie **powtórz** (z grupy **Kontrola**): W polu tekstowym polecenia domyślnie umieszczona jest liczba 10; należy wpisać odpowiednią liczbę powtórzeń.

## **Zadanie 2. Stosowanie zmiennych i instrukcji warunkowej**

Napisz program, który umożliwi wprowadzenie dwóch różnych liczb z klawiatury i wyprowadzenie większej z nich.

### **Wskazówki:**

Zadeklaruj dwie zmienne: *liczba1*, *liczba2.*

Aby zadeklarować użycie w programie nowej zmiennej, należy wybrać element **Utwórz zmienną** (z grupy **Dane**) – otworzy się okno dialogowe, w którym wpisujemy nazwę zmiennej. Utworzone zmienne będą widoczne w panelu poleceń.

Zmiennej o danej nazwie możemy przypisać wartość, stosując polecenie ustaw liczba1 na 0

. W polu za słowem

**na** możemy podać konkretną wartość lub

umieścić element odpowiedź (z grupy **Czujniki**), umożliwiający wprowadzanie danych z klawiatury.

Przed poleceniem **ustaw** należy dodać polecenie **zapytaj**.

Wyrażenia logiczne i arytmetyczne wybieramy z grupy **Wyrażenia**.

W zadaniu zakładamy, że wprowadzane liczby są różne. Aby sprawdzić, która liczba jest większa i wyprowadzić właściwy wynik, stosujemy instrukcję warunkową.

# **Zadanie 3. Stosowanie zmiennych, instrukcji warunkowej i instrukcji powtarzania**

Zmodyfikuj program z zadania 2 tak, aby można było sprawdzić w ten sposób dziesięć par różnych liczb. Zastosuj polecenie powtarzania. Zastanów się, które polecenia powinny być umieszczone wewnątrz elementu **powtórz**.

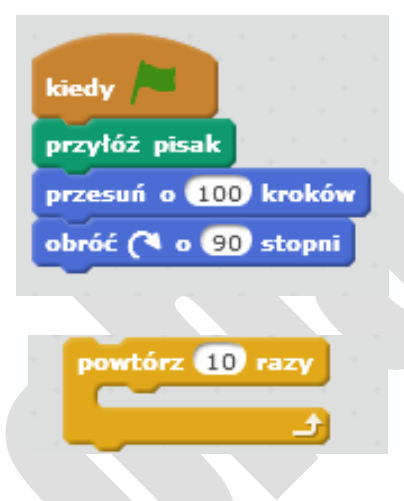

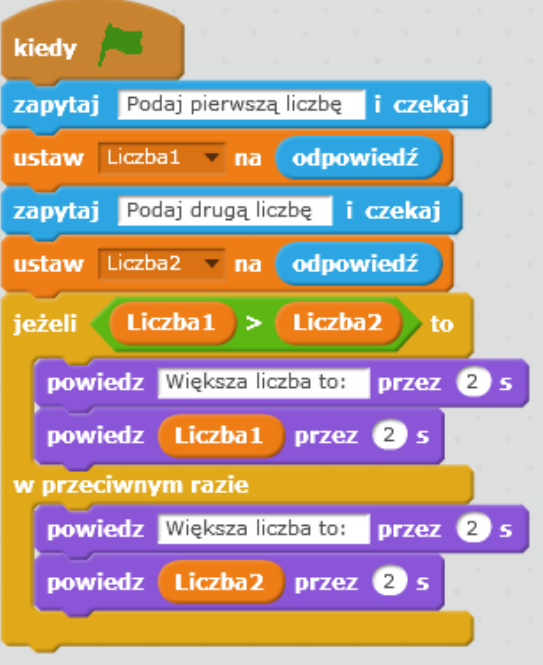

# **C++**

### **Podstawowa struktura programu w języku C++**

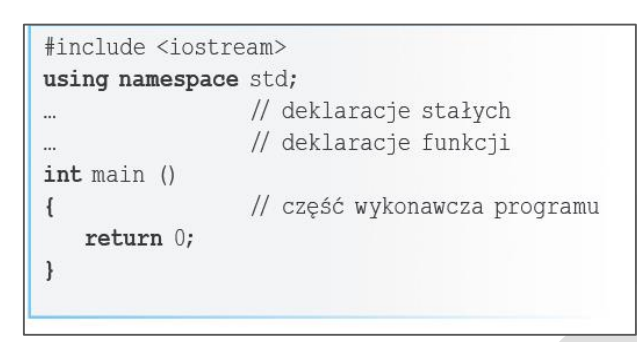

## **Zadanie 1. Wyprowadzanie danych**

Napisz program wyprowadzający na ekran napis: "jestem na konferencji". Zapisz program pod nazwą *zadanie1*.

**Wskazówki**: Prosty program w języku C++ ma postać:

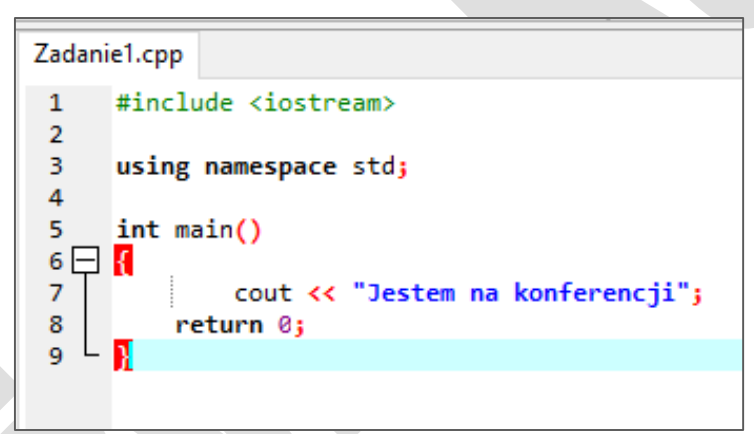

W języku C++ cout jest obiektem reprezentującym standardowe wyjście.

#### **Zadanie 2. Deklarowanie zmiennych, wprowadzanie danych, wykonywanie obliczeń i wyprowadzanie wyników na ekran**

Napisz program umożliwiający wprowadzenie dwóch liczb całkowitych *a* i *b*, obliczenie ich sumy (*suma*) i wyprowadzenie wyniku (*suma*) na ekran monitora. Skompiluj i uruchom program. Zapisz program pod nazwą *zadanie2*.

#### **Wskazówki**:

W pokazanym fragmencie programu zadeklarowano trzy zmienne typu całkowitego:

```
Zadanie2.cpp
      #include <iostream>
1
\overline{2}3
      using namespace std;
4
      int a, b, suma;
5
      int <math>main()</math>6 \Box
```
Przykład wprowadzania danych: cin >> *a* >> *b;*

W języku C++ cin jest obiektem reprezentującym standardowe wejście.

W instrukcji przypisania używamy znaku "=" np.  $\text{iloczyn}=a*b$ ;

## **Zadanie 3. Dodawanie opisów**

Do programu z zadania 2. dodaj opisy "wprowadz pierwsza liczbe", "wprowadz druga liczbe", "suma wynosi".

Wskazówki: Umieszczenie endl lub znaków "\n" na końcu polecenia cout zaczyna nowy wiersz, np.:

```
cout << "wprowadz pierwsza liczbe:" << "\n";
```
## **Zadanie 4. Stosowanie instrukcji warunkowej**

Napisz program, który umożliwi wprowadzenie z klawiatury dwóch różnych liczb całkowitych (*liczba1*, *liczba2*) i wyprowadzenie na ekran większej z nich.

**Wskazówki:** Instrukcja warunkowa w języku C++ ma postać:

```
if(wyrażenie) 
    instrukcja1; 
 else instrukcja2;
```
lub

```
if (wyrażenie) instrukcja1;
```
Na przykład:

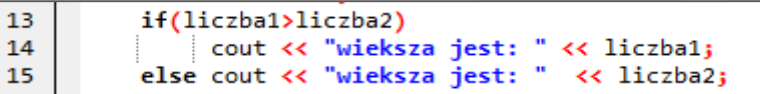

# **Zadanie 5. Stosowanie instrukcji iteracyjnej for**

Zmodyfikuj program z zadania 4, aby można było sprawdzić dziesięć par różnych liczb.

**Wskazówki**: Instrukcja iteracyjna w języku C++ ma postać:

**for** (*wyrażenie\_początkowe*; *warunek*; *wyrażenie\_pętli*) *instrukcja*; Fragment programu z zastosowaniem instrukcji **for**:

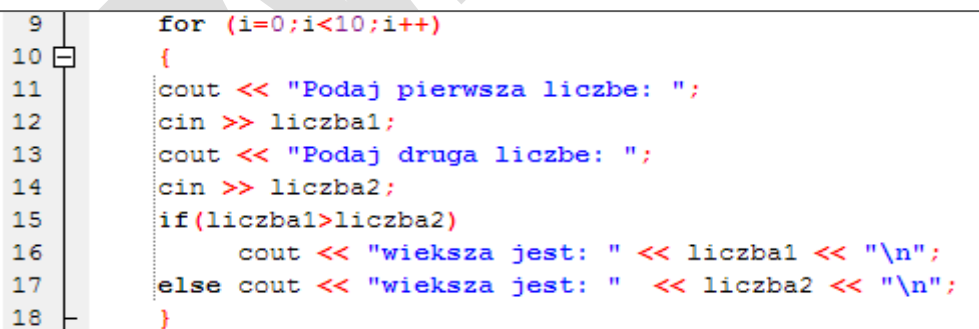

# **Zadanie dla zainteresowanych**

#### **Gra z dwoma duszkami**

Utwórz grę, w której udział wezmą dwa duszki (wzór na rysunku). Jeden z duszków ma poruszać się losowo po całej scenie. Drugim duszkiem będziemy sterować, naciskając klawisze strzałek. Jeśli duszki dotkną się otrzymujemy 1 punkt. Gra ma kończyć się, gdy otrzymamy 5 punktów. Na koniec powinien wyświetlić się komunikat "Wygrałeś!".

Uwaga: Dla każdego duszka układamy oddzielny skrypt.

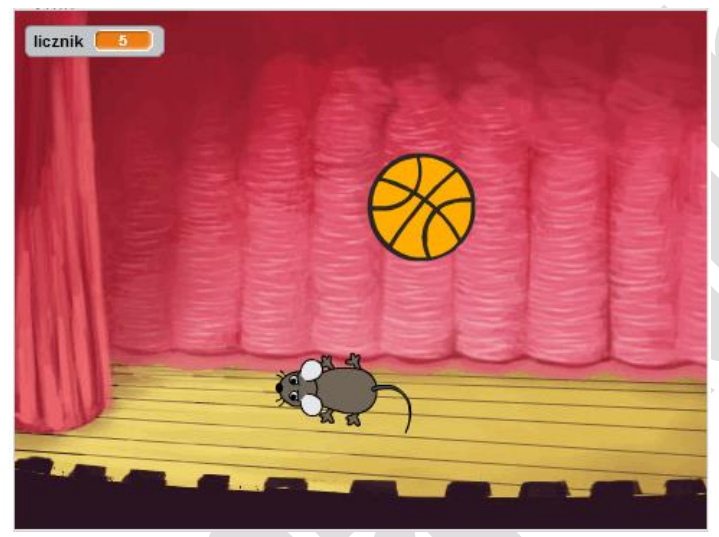

### **Zmiana postaci i dodawanie tła**

Nowego duszka lub nowe tło można narysować samodzielnie lub wybrać gotowe. Usuń duszka-kotka ze sceny. Postać nowego duszka (np. myszkę) wybierz, klikając

Nowy duszek:  $\bullet$ . Nowe tło – klikając:  $\bullet$ .

### **Sterowanie duszkiem** (instrukcja **jeżeli**)

 Na rysunku pokazany jest fragment skryptu z zastosowaniem polecenia **jeżeli** – polecenia po słowie **to** będą wykonane, gdy warunek będzie spełniony.

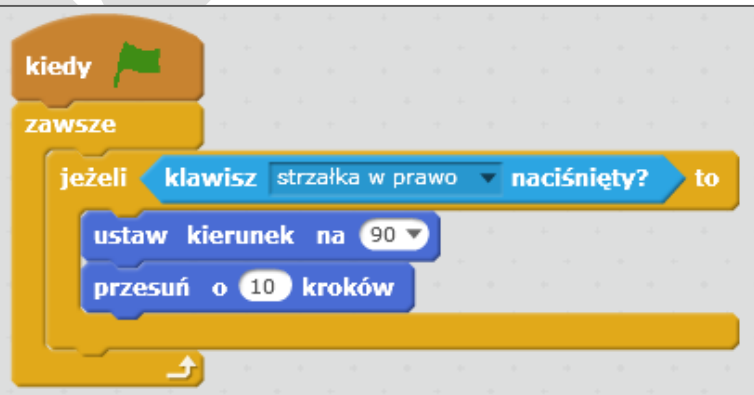

 Umieść wszystkie polecenia **jeżeli** (do sterowania duszkiem w pozostałych kierunkach) wewnątrz polecenia **zawsze. Uwaga:** Pamiętaj o możliwości duplikowania poleceń (kliknij prawym klawiszem myszy dane polecenie lub grupę poleceń i z menu kontekstowego wybierz polecenie **duplikuj**).

#### **Dodawanie drugiego duszka, losowe przemieszczanie duszka po scenie**

- Dodaj drugiego duszka (np. piłkę). Duszek powinien losowo przemieszczać się po scenie.
- Aby duszek przemieszczał się w losowy sposób po scenie, użyj polecenia: leć przez  $(1)$  s do x:  $(87)$  y:  $(78)$ , ale zamiast konkretnych wartości *x*, *y* podaj losowe liczby **bulgad detacz**e zamiast 1 i 10 podaj odpowiednie wartości współrzędnych.

#### **Zliczanie punktów zależnie od warunku** (zastosowanie instrukcji **jeżeli**)

- Aby zliczać punkty, gdy duszki dotkną się, należy do polecenia warunkowego wstawić warunek: dotyka <sup>1</sup> ? i wybrać danego duszka.
- Aby punkty w grze były zliczane od zera, należy wyzerować licznik: ustaw licznik - na 0 .
- Następnie należy dodać zliczanie punktów: **zmień licznik z odpowiada poleceniu:** Następnie należy dodać zliczanie punktów: *licznik* := *licznik* +1.

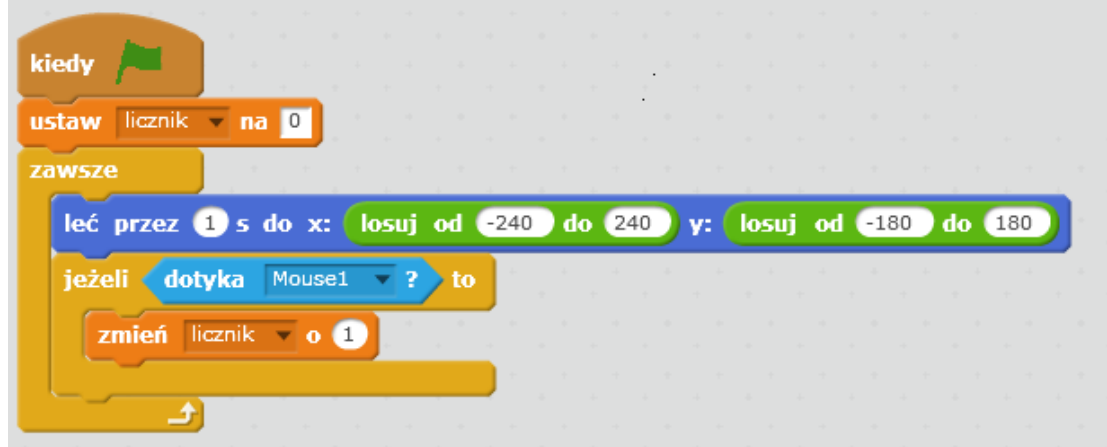

Tak powinien wyglądać program dla duszka-piłki.

**Dodawanie warunków zakończenia programu** (zastosowanie instrukcji **jeżeli**)

 W pętli **zawsze** umieść jeszcze instrukcję warunkową, która w przypadku zdobycia wymaganej liczby punktów wyświetla napis "Wygrałeś" i kończy program.

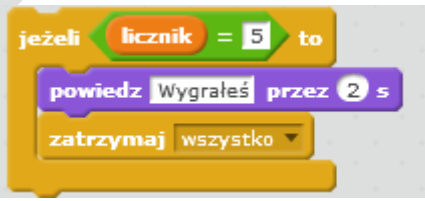

Omawiane środowiska programowania są dostępne bezpłatnie w Internecie:

- *Baltie 3 http://www.baltie.com/pl/*
- *Scratch 2.0 https://scratch.mit.edu/scratch2download/*
- *Kompilator Dev-C++ https://sourceforge.net/projects/orwelldevcpp/*